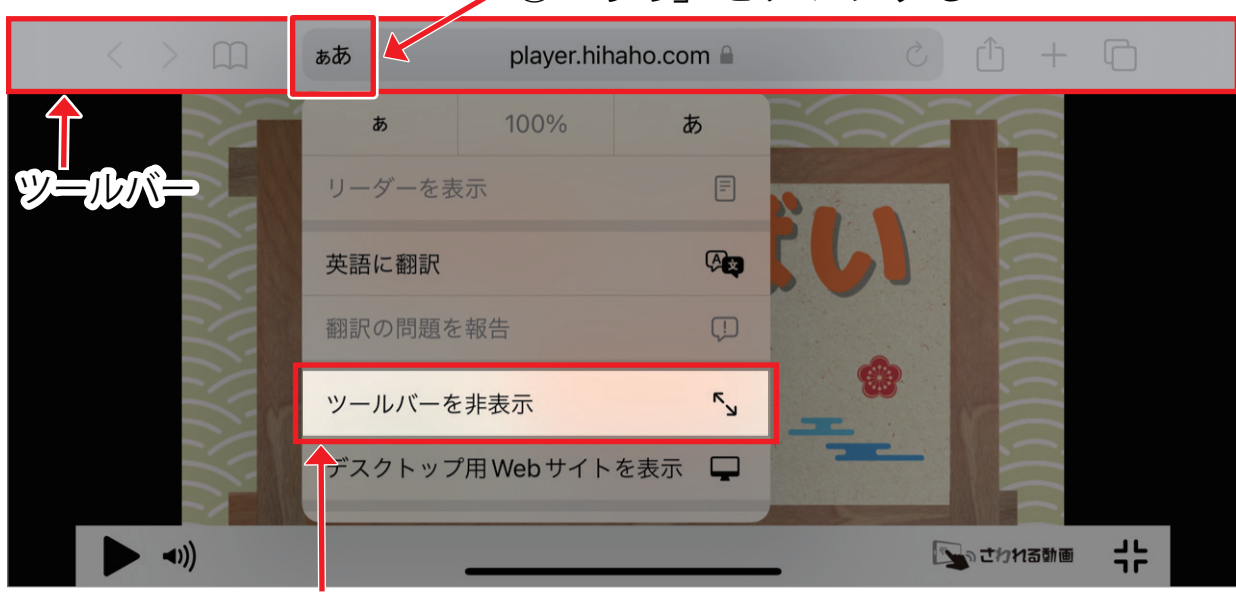

① 「ぁあ」をタップする

② 「ツールバーを非表示」をタップする

iPhone で開くと画面上部にツールバーが表示されます。 iPhone の仕様上、完全に表示を消すことはできませんが、縮小することは可能です。

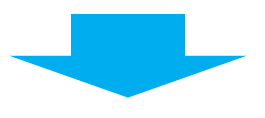

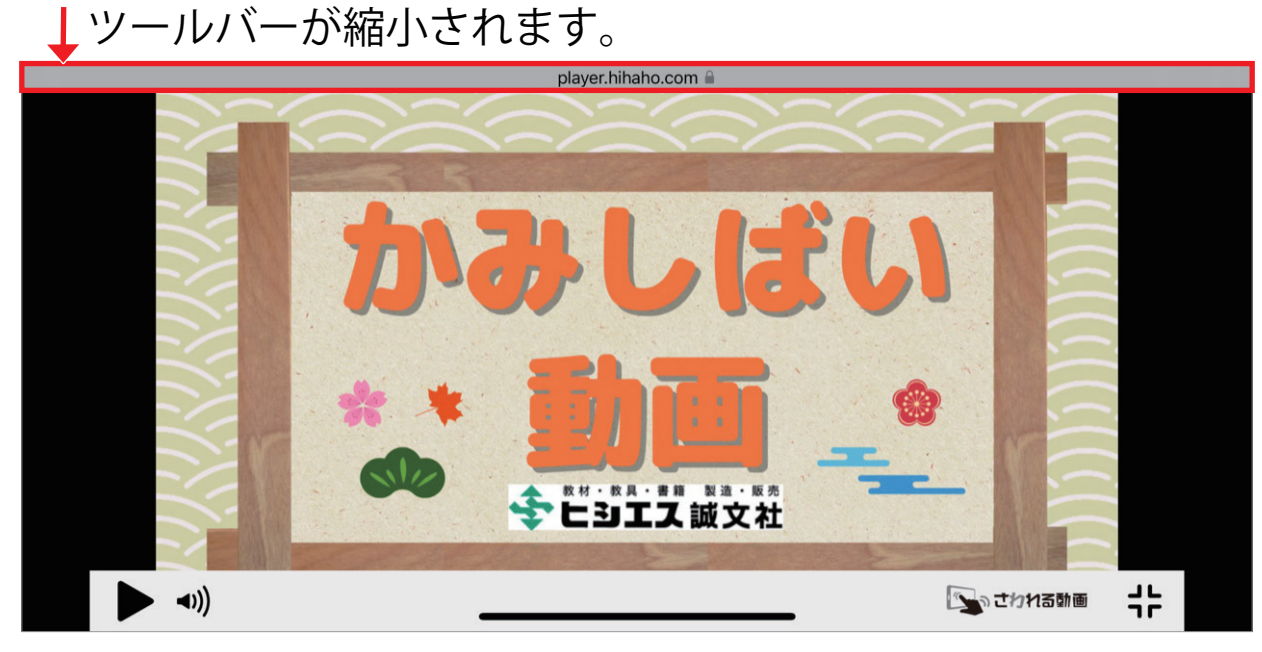